# Blackboard<sub>></sub>

# Web Conferencing Integration to Moodle: Scheduling a Session

# *Quick Reference Guide*

Blackboard Collaborate web conferencing integration for Moodle enables web conferencing session creation by instructors and teaching assistants, single sign-on launch of sessions from within Moodle, scheduling and deliver of live sessions, and ability to create, store and view recorded sessions. This reference guide will show you the steps for creating a web conferencing session in a Moodle course.

## *Scheduling a Web Conferencing Session*

- Log in to **Moodle** and locate your course.
- Click the **Turn editing on** button.

Turn editing on

 Click the **Add an activity**… drop down menu and select **Blackboard Collaborate Session**.

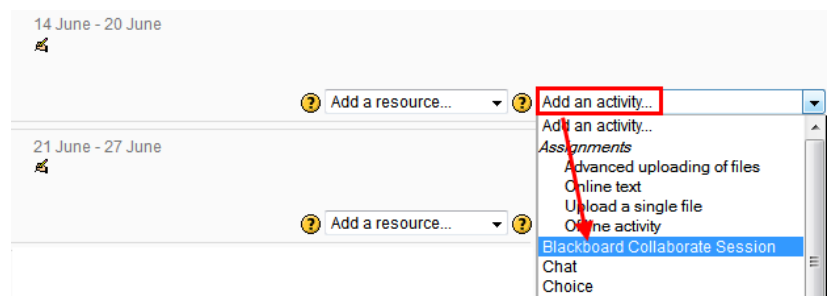

- Complete the General Session Fields.
	- Enter a **Title.** The title will appear as the name of the link to the session.

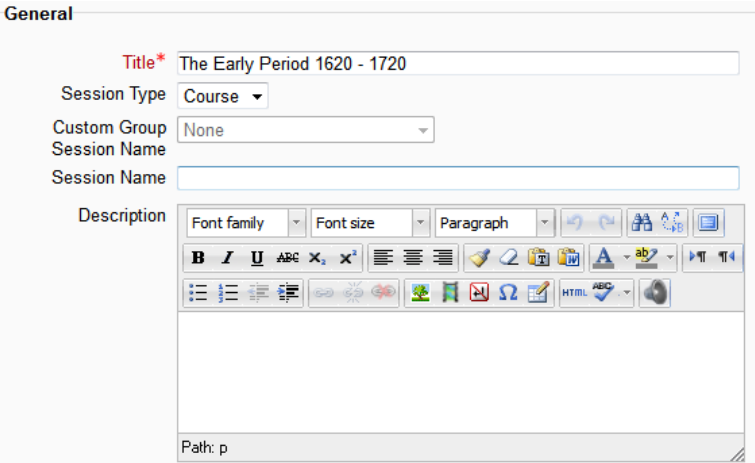

#### Select a **Session Type**

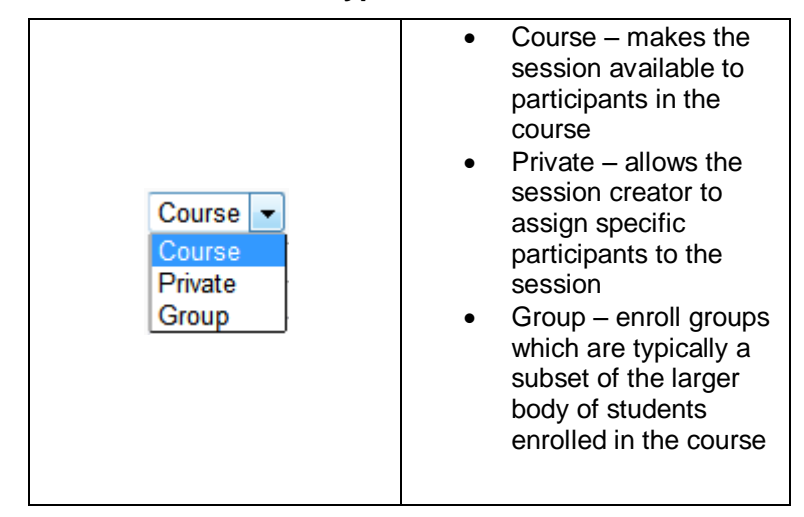

#### Select a **Custom Group Session Name**

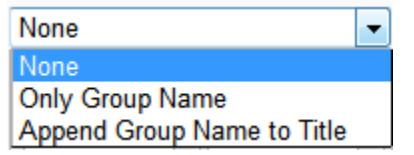

Enter a **Description** for the session

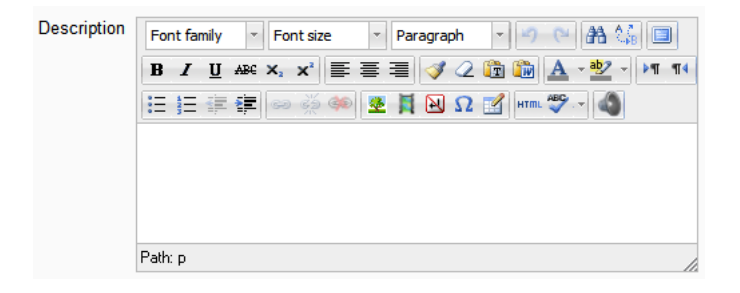

 Enter the when the **Session begins** and **Session ends**

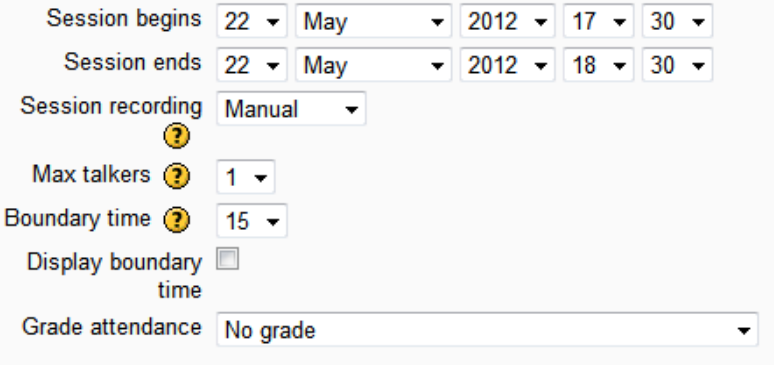

- **Select a Session recording** option
	- Manual = Moderator must start recording after entering the session
	- **Automatic** = Recording starts when the first participant or moderator enters the session
	- **Disable** = Disable the ability to record the session
- Select the desired **Boundary time** from the drop down list. The boundary time determines how many minutes prior to a session start time participants and moderators can join. And choose to display the boundary time with the session details.

blackboardcollaborate.com • 10 East 40th St, Floor 11 New York, NY 10016 • 866.463.5586

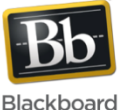

Copyright © 1997-2011, Blackboard Inc. All rights reserved, Blackboard, the Blackboard logo, Blackboard Collaborate, and Behind the Blackboard are trademarks or registered trademarks of Blackboard Inc. or its subsidiaries in the United States and/or other countries.

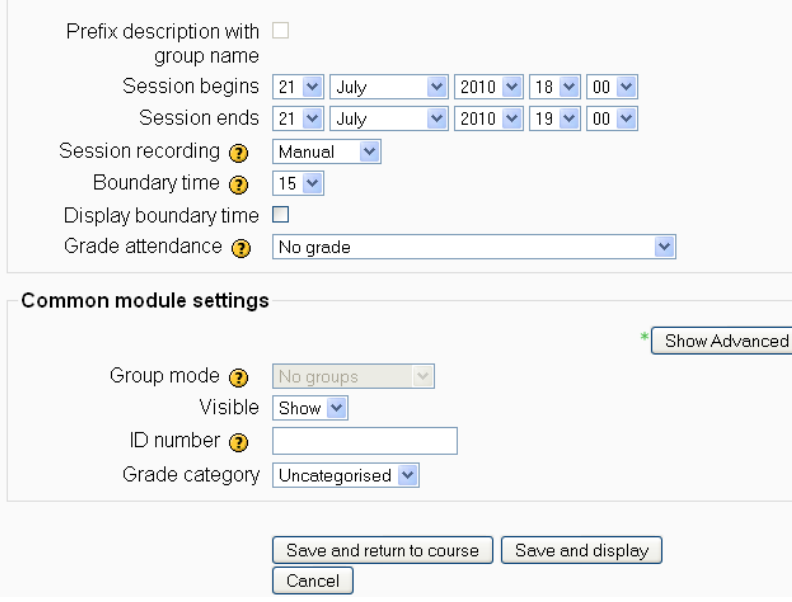

- Select a **Grade Attendance**. Selecting a grade attendance will allow moderators to give participants a grade for attending the session.
- Select **Show** to make the meeting Visible to all.

Name: American History: The Colonial Period Session American History: The Colonial Period Name: Description: The colonial history of the United States covers the history from the start of European settlement until 1776 when the Thirteen British Colonies declared their independence as the United States of America during King George III's rule. Session Thursday, 24 May 2012, 09:30 AM begins: Session Thursday, 24 May 2012, 10:30 AM ends: **Edit moderators for this session** Add a preload file Recording is manually controlled **Join Session** 

See the **[Blackboard Collaborate Moodle Integration](http://www.blackboard.com/Platforms/Collaborate/Services/On-Demand-Learning-Center/Integrations.aspx)** 

Click **Save and display**

### **Optional:**

- To add a moderator click **Edit moderators for this session**
- To load a whiteboard or plan file into the session, click **Add a preload file**. Content can also be loaded during the live session.

**[User Guide](http://www.blackboard.com/Platforms/Collaborate/Services/On-Demand-Learning-Center/Integrations.aspx)** for more information.